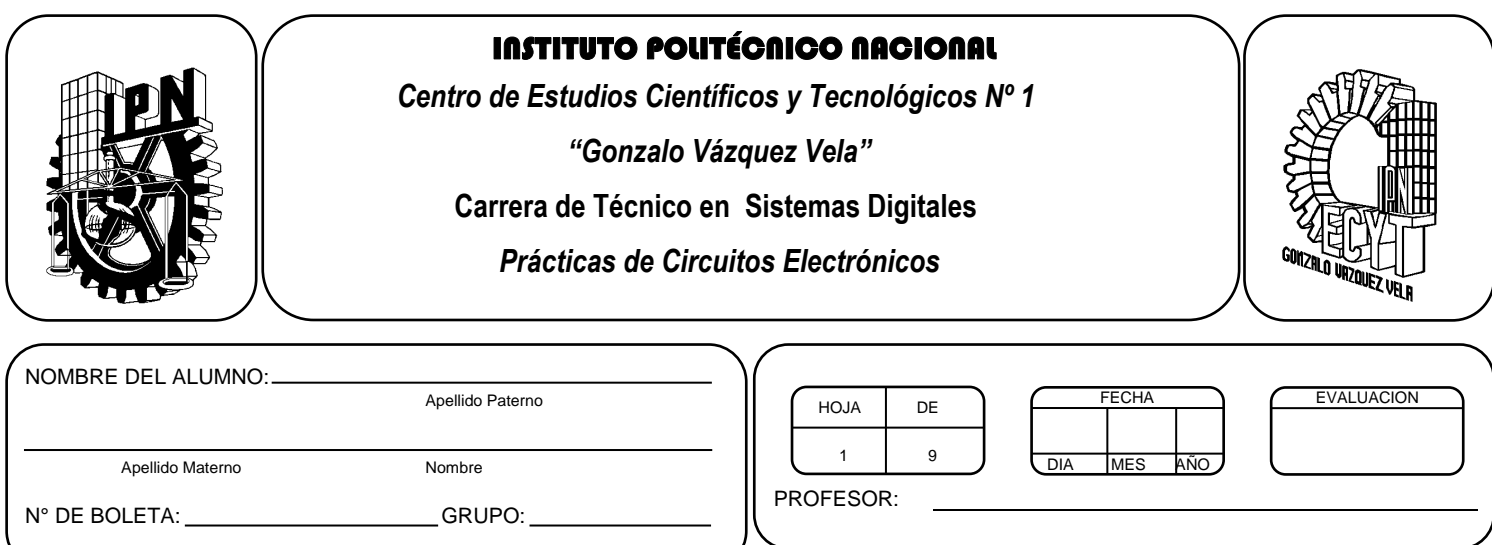

*Práctica 3 Multímetro*

### *UNIDAD TEMATICA 1 DEL PROGRAMA DE ESTUDIOS PRINCIPIOS DE LOS CIRCUITOS ELECTRONICOS*

RAP RELACIONADO CON LA PRÁCTICA: Identifica las magnitudes eléctricas de la ley de Ohm

#### **Objetivos De La Práctica:**

1.- Aprender las funciones del multímetro.

2.- Aprender los procedimientos para la medición de las magnitudes eléctricas utilizando un multímetro.

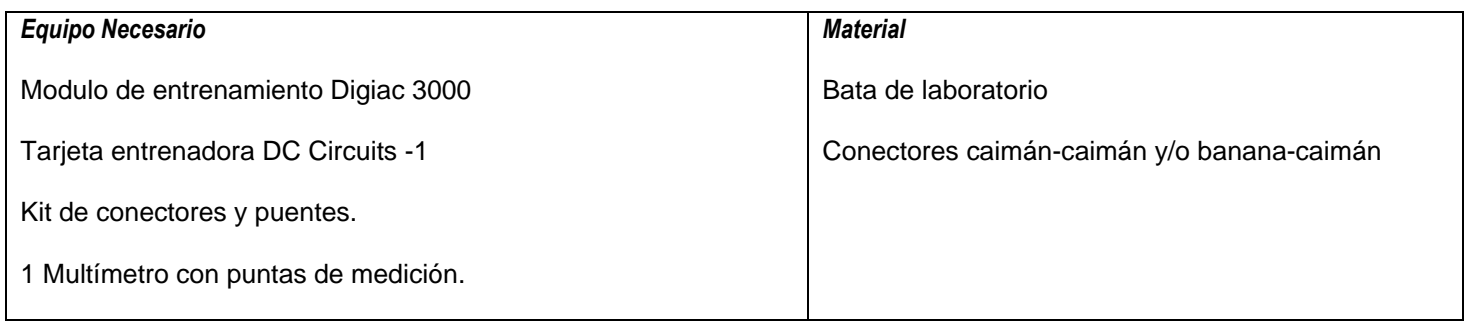

# **MARCO TEORICO.**

Investigar el funcionamiento del multímetro digital y los procedimientos para medir las tres magnitudes eléctricas, resistencia, corriente y voltaje.

## **INTRODUCCIÓN**

Para estudiar como se comportan los componentes electrónicos y los circuitos, tenemos que ser capaces de medir voltajes y corrientes que ocurren. Hacemos esto usando diferentes tipos de instrumentos, el mas simple de los cuales es el multímetro.

#### EL MULTÍMETRO

Este es un medidor manual que puede medir voltaje, corriente y resistencia. La medición de resistencia indica la capacidad de un material para oponerse al flujo de la corriente. Los buenos conductores tendrán una muy baja resistencia, los buenos aislantes tendrán una muy alta resistencia.

Un multímetro digital típico se muestra en la siguiente figura.

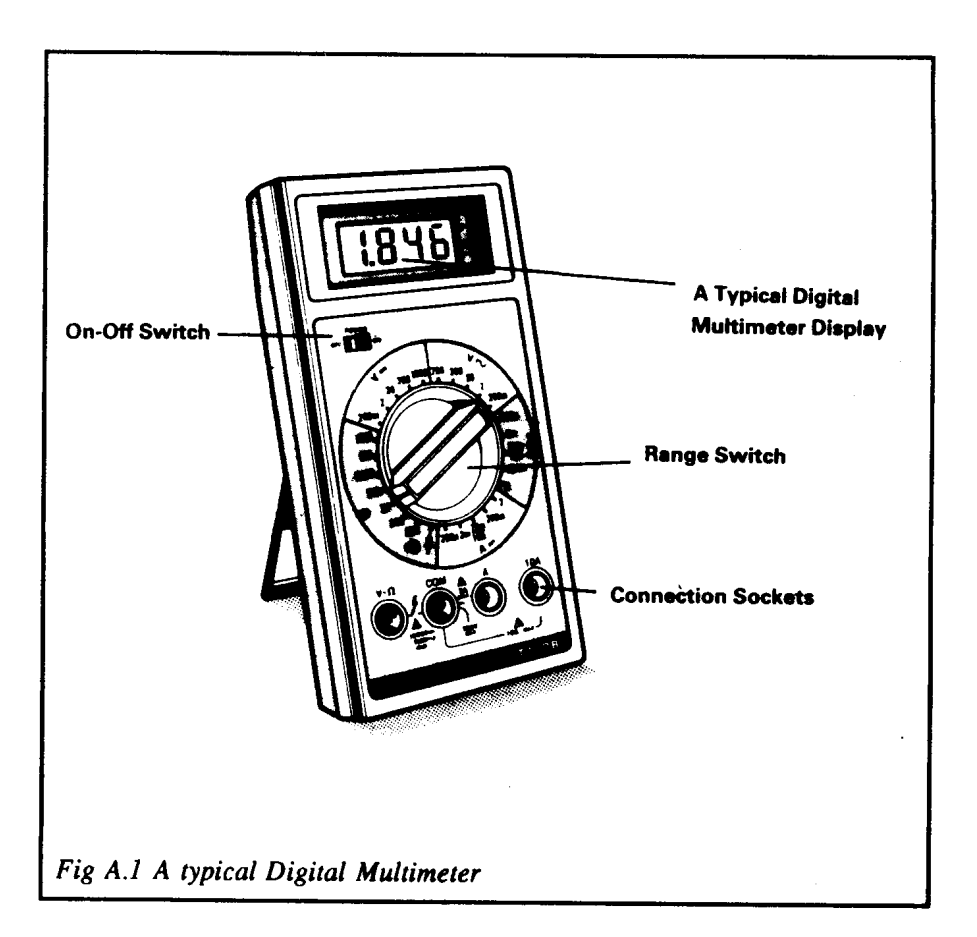

El medidor tiene puntas de prueba para conectarlas al circuito y un interruptor llamado perilla de rango para seleccionar que queremos medir.

Debes siempre asegurarte que selecciones el rango correcto y tener las puntas de prueba en los nodos correctos antes de medir.

Las mediciones que necesitaras hacer cuando estudiaron los circuitos son resistencia, voltaje directo y corriente directa.

CD es la abreviación para decir corriente directa y significa que la corriente esta siempre fluyendo en la misma dirección.

Cuando la corriente esta fluyendo en la misma dirección a través de un resistor un voltaje directo es producido a través de él. El voltaje esta siempre en la misma dirección. Por lo tanto, la expresión "voltaje CD" es en realidad una abreviación para el voltaje asociado con corriente directa.

#### ESCALAS DEL MEDIDOR

El multímetro digital tiene un número de factores de escala, estos son resumidos en la siguiente tabla:

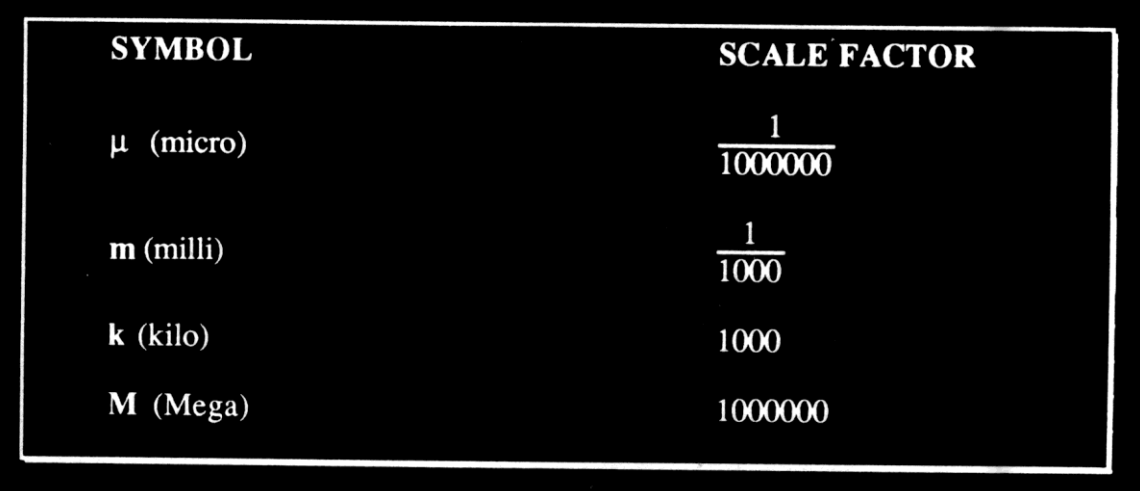

El símbolo indica el factor de escala por el cual la lectura desplegada debe ser multiplicada. Esto se aclarará mas adelante.

#### **DESARROLLO**

#### **MEDICIÓN DE RESISTENCIA**

1.- Conecte el modulo Digiac 3000 e inserte la unidad base DC Circuits-1.

2.- **Asegúrese que las fuentes de alimentación del modulo estén apagadas** (Para operar las fuentes del modulo hay que encender el switch de enfrente de la unidad base) **antes de hacer cualquier medición de resistencia.**

3.- Conecte las puntas de prueba en los bornes marcados **V - Ω** y **COM,** entonces seleccione con la perilla de rango como se muestra en la siguiente figura.

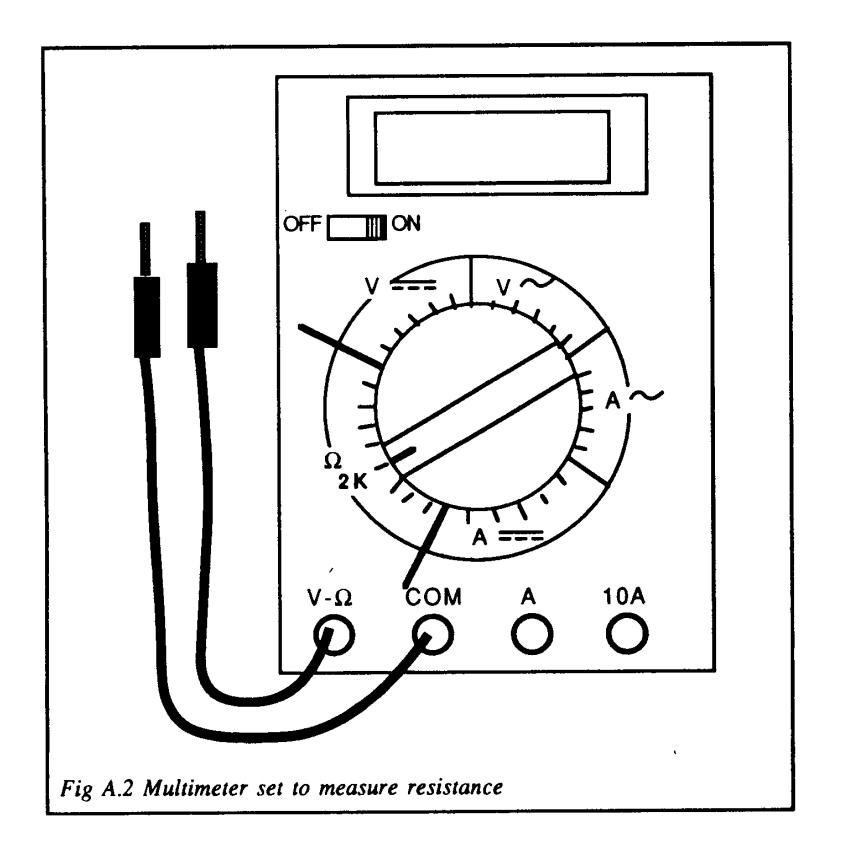

El multímetro esta ahora listo para medir una resistencia menor a 2KΩ.

4.- Encienda el medidor, conecte una punta de prueba al nodo 1.3 de la base CIRCUIT #1 y la otra punta al nodo 1.4.

¿Cuál es la lectura de su medidor?

En el rango de 2KΩ el valor desplegado será el número de kilomhs medidos. Por ejemplo, si la pantalla muestra:

$$
\fbox{.995}
$$

Entonces la resistencia es 0.995 x 1 K $\Omega$  = 995  $\Omega$ 

CARRERA TECNICO EN SISTEMAS DIGITALES T.V. Profesor Miguel Enrique García Julián **Pagina 4** a compositor de la profesor Miguel Enrique García Julián Página 4 Si tu lectura es:

Entonces la resistencia es 1.08 x 1 KΩ = 1.08 KΩ

Así, has medido la resistencia actual de R1, en el CIRCUIT #1.

5.- Altere el rango del medidor a 200 en la sección de Ω.

Tu pantalla mostrara:

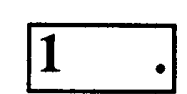

Para este medidor particular la pantalla indica que la medida tomada es demasiada grande para el rango seleccionado.

Esto indica que la resistencia es mas grande que 200 Ω.

6.- Conecte el medidor en los nodos 2.9 y 2.13 y mida la resistencia de R7 en el CIRCUIT #2

Encontraras que es necesario incrementar el rango a 200 KΩ antes de tomar una lectura.

¿Cuál es la resistencia?

Si tu lectura es:

$$
\fbox{22.0}
$$

Entonces la resistencia es 22.0 x 1 KΩ = 22 KΩ

# **RANGOS DE RESISTENCIA**

El multímetro es capaz de medir in amplio rango de resistencia de Ohms a MegaOhms. Es capaz de desplegar cualquier amplio rango de resistencia, hay tres factores de escala:

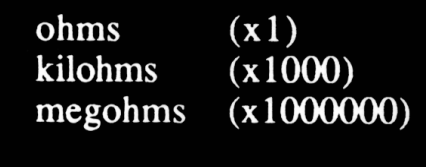

Cuando el medidor esta en el rango de 200, el valor desplegado es el numero de Ohms.

Cuando el medidor esta en el rango de 2K, 20 K y 200 K, el valor desplegado es el numero de Kilohms.

Cuando el medidor esta en el rango de 2 M y 20 M, el valor desplegado es el numero de Megaomhs.

#### **MEDICION DE VOLTAJE DE CD.**

Ahora usaremos el multímetro para medir voltajes en Circuitos CD.

1.- Seleccione en el multímetro el rango de voltaje de CD mostrado en la figura.

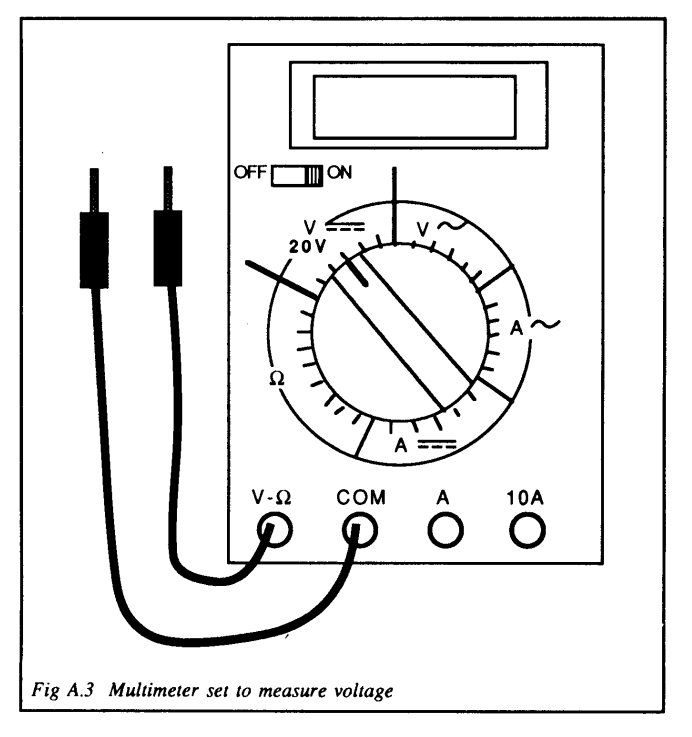

- 2.- Encienda las fuentes del modulo Digiac 3000 en el panel del frente.
- 3.- Conectar el medidor en el nodo 4.1 y 4.10 en CIRCUIT #4 como se muestra en la figura.

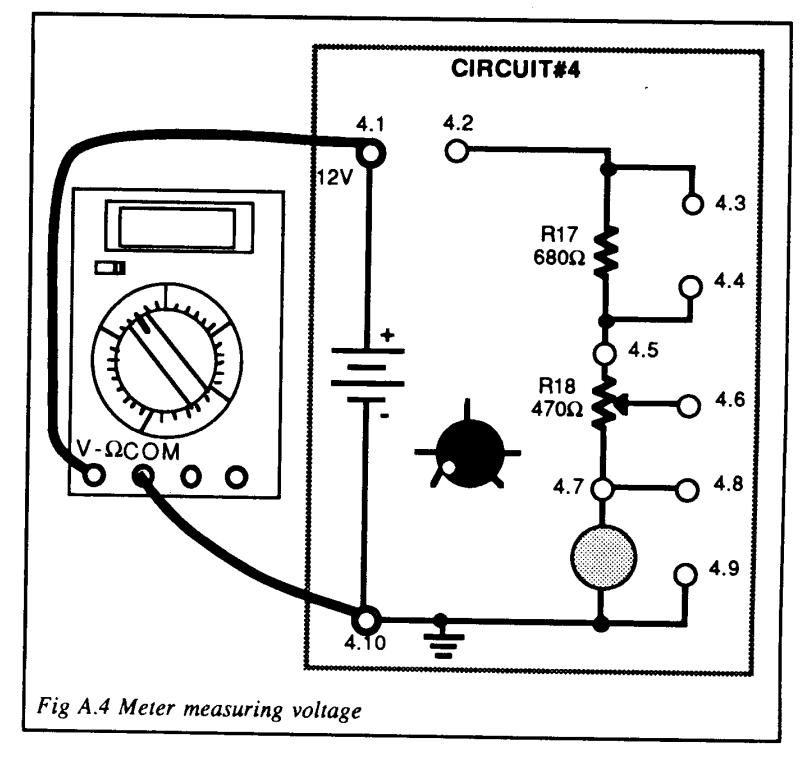

CARRERA TECNICO EN SISTEMAS DIGITALES T.V. Profesor Miguel Enrique García Julián **Entries Entries Entries de Senator de Senator de Página 6** Página 6

- 4.- ¿Mide el medidor +12 V? Debe estar cerca.
- 5.- Ahora invierte las puntas de prueba de modo que el marcado **COM** en el medidor esta conectado al punto de +12V.

Explica que paso en el medidor. Ocurrió porque la polaridad del medidor esta invertido con respecto a la fuente de voltaje.

El medidor nos muestra la diferencia de potencial en volts entre las terminales **COM** y **V-Ω**. Si el voltaje en la terminal **V-Ω** es de más alto potencial que la terminal **COM** la lectura es positiva, Si es mas bajo, la lectura es negativa.

6.- Remueve las puntas de prueba del CIRCUIT #4 y conéctalas a la fuente variable de CD en CIRCUIT #1 mostrado en la figura.

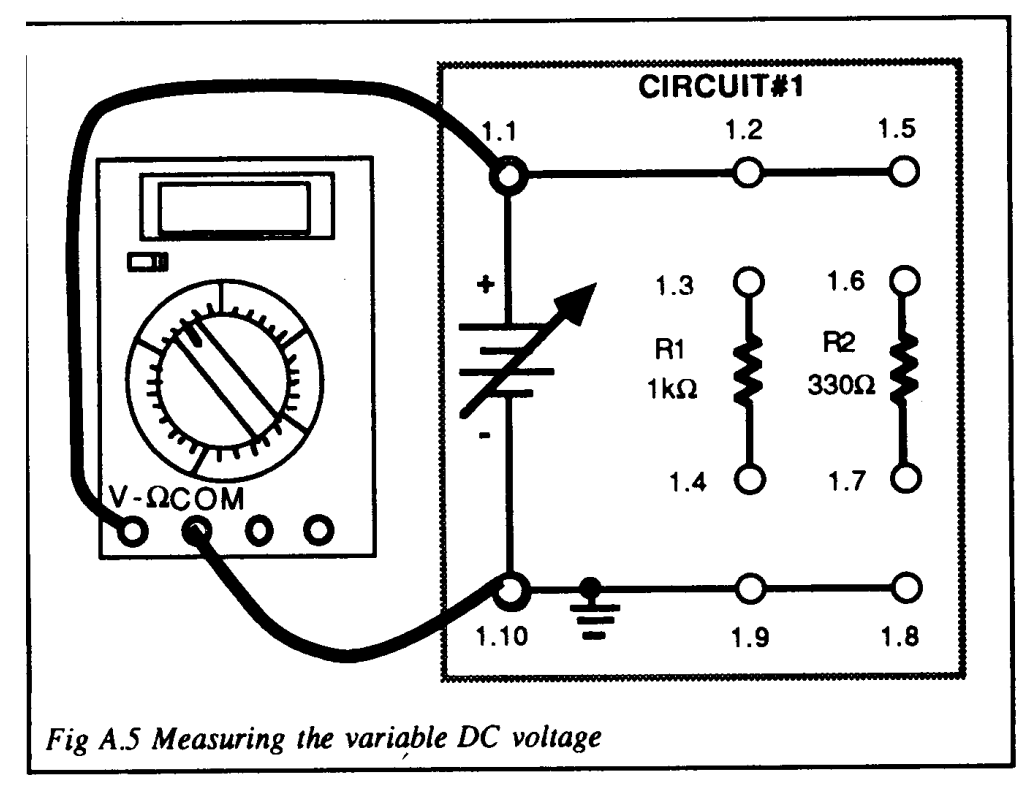

- 7.- Ajusta el control de voltaje de la fuente variable de CD del modulo Digiac 3000 en el panel frontal.
- 8.- ¿Qué rango de voltajes puede medir?

Para medir el voltaje variable de CD conectaremos la terminal **V-Ω** del medidor al lado positivo de la fuente variable de CD y la terminal **COM** del medidor a 0 V.

El punto de prueba de 0 V es el punto a cero volts y es **COMUN** para todas las fuentes de voltaje en la tarjeta.

9.- Ajuste el control de voltaje de la fuente variable de CD para un voltaje medido de 10.0 V. Usaremos esta fuente de voltaje cuando medimos corriente en el siguiente ejercicio.

### **MEDICION DE CORRIENTE CD**

A fin de medir corriente CD, necesitamos cambiar las conexiones de las puntas de prueba en el multímetro.

1.- Deja el control de voltaje de la fuente variable de CD en la presente posición. Apaga las fuentes del modulo usando el interruptor de las fuentes de poder y desconecte las puntas de prueba del circuito.

2.- Desconecta la punta de prueba de la terminal **V-Ω** del medidor y conéctalo a la terminal **A**.

Ahora mediremos la corriente la cual fluye a través de R1, del CIRCUIT #1, cuando esta conectada a la fuente variable de CD.

3.- Selecciona en el medidor el rango de corriente de CD de 20 mA como lo muestra la figura.

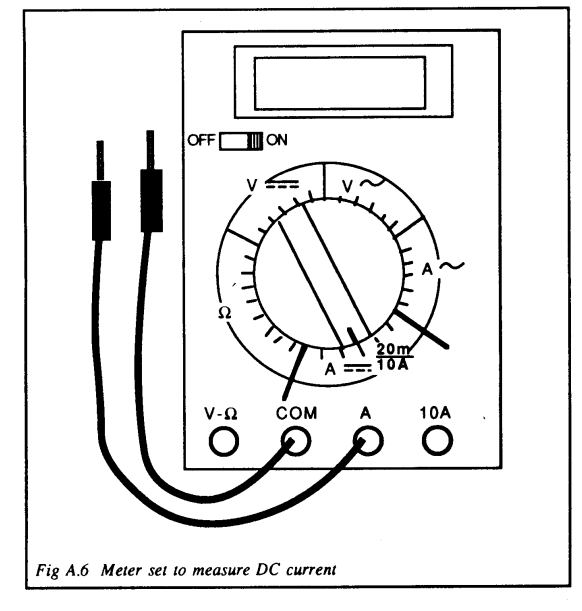

4.-Construye el circuito dado en la figura siguiente. Usa un conector para conectar el nodo 1.4 con el nodo 1.9.

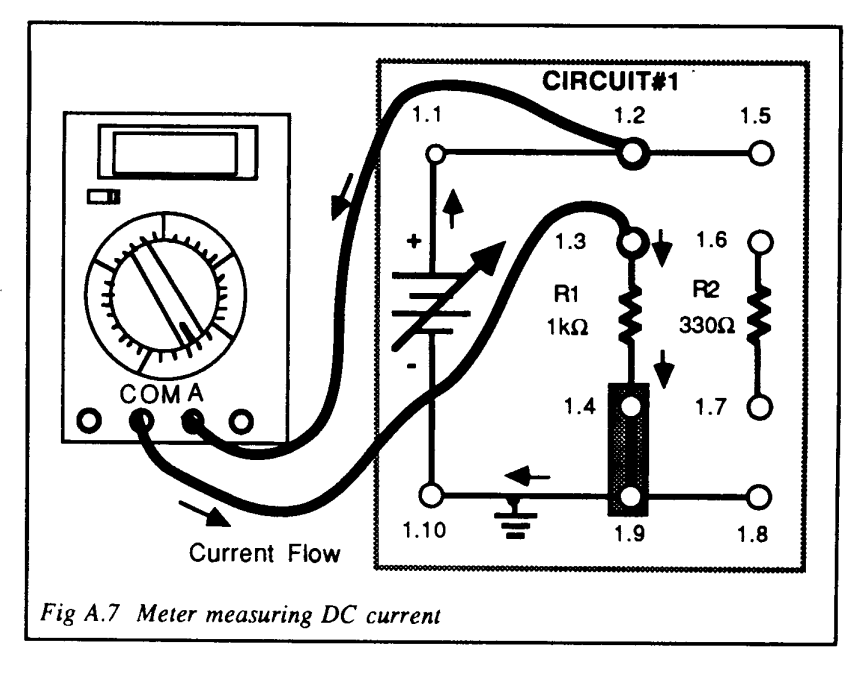

CARRERA TECNICO EN SISTEMAS DIGITALES T.V. Profesor Miguel Enrique García Julián Página 8

5.- Enciende las fuentes del modulo. Recuerda que la fuente variable de CD ha sido fijado a 10 V.

¿Mide 10 mA? Debe estar cerca.

La corriente fluye en el circuito mostrado en la figura de la siguiente forma.

De la fuente variable de CD la corriente fluye en la terminal A del medidor, sale de la terminal **COM**, atraviesa el resistor, sale del resistor y y regresa a la fuente.

6.- Ahora invierte las puntas de prueba.

¿La lectura del medidor indica un flujo de corriente negativa?

La polaridad negativa indica que la corriente esta fluyendo en la terminal **COM** y sale de la terminal **A**.

7.- Varía el voltaje de CD de la fuente de poder. ¿Varia la corriente?

Habiendo llevado a cabo los ejercicios, deberás tener más confianza cuando uses el multímetro digital para medir resistencia, Voltaje CD y corriente CD.

# **Valoración del estudiante.**

- **1. ¿Cuántos tipos de multímetros existen?**
- **2. ¿Qué diferencia hay entre los procedimientos de medición entre los tipos de multímetro?**
- **3. ¿Qué precauciones hay que tener al realizar mediciones para no dañar al multímetro?**
- **4. ¿Cómo compruebo que las puntas de prueba sirven adecuadamente?**
- **5. ¿Qué significa calibrar y en que tipo de multímetro se necesita calibrar?**

**CONCLUSIONES: En su cuaderno o portafolio de evidencias.**